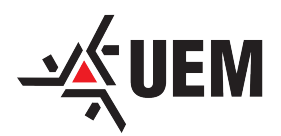

UNIVERSIDADE ESTADUAL DE MARINGÁ CENTRO DE CIÊNCIAS EXATAS DEPARTAMENTO DE MATEMÁTICA

# Programação Linear: Uma Abordagem para o Ensino Médio

Osmar Crócoli

Orientador Prof. Dr. Wesley Vagner Inês Shirabayashi

2016

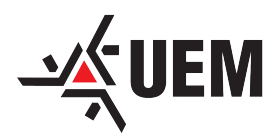

UNIVERSIDADE ESTADUAL DE MARINGÁ CENTRO DE CIÊNCIAS EXATAS DEPARTAMENTO DE MATEMÁTICA

# Programação Linear: Uma Abordagem para o Ensino Médio

Osmar Crócoli

Dissertação apresentada ao Programa de Pós-Graduação – Mestrado Profissional em Matemática em Rede Nacional como requisito parcial para a obtenção do grau de Mestre.

Orientador Prof. Dr. Wesley Vagner Inês Shirabayashi

2016

# Dados Internacionais de Catalogação na Publicação (CIP)<br>(Biblioteca Central - UEM, Maringá, PR, Brasil)

 $\epsilon$ 

 $\ddot{\phantom{a}}$ 

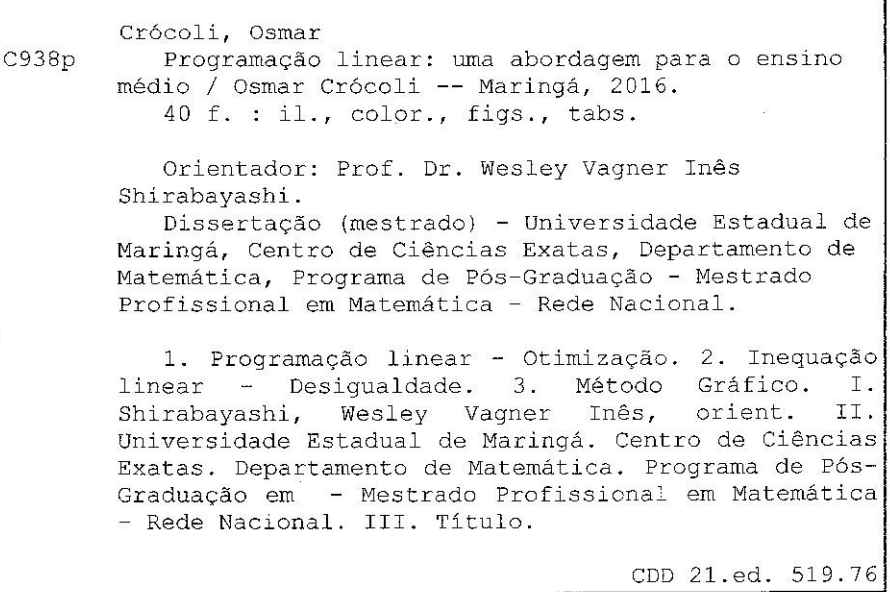

AHS-002841

٠Ţ

### **OSMAR CRÓCOLI**

 $\mathbb{R}^{\frac{1}{2}}$ 

 $\overline{a}$ 

 $\lambda$ 

## PROGRAMAÇÃO LINEAR: UMA ABORDAGEM PARA O ENSINO **MÉDIO**

Trabalho de Conclusão de Curso, apresentada ao Programa de Mestrado Profissional em Matemática em Rede Nacional do Departamento de Matemática, Centro de Ciências Exatas da Universidade Estadual de Maringá, como parte dos requisitos necessários para a obtenção do título de Mestre em Matemática tendo a Comissão Julgadora composta pelos membros:

#### COMISSÃO JULGADORA:

Wishy V. S. Hirobayashi

Prof. Dr. Wesley Vagner Inês Shirabayashi DMA/Universidade Estadual de Maringá (Presidente)

Prof. Dr. Valter Soarcy le Camargo Universidade Estadual do Paraná

Dr. Rodrigo Martins Prof. DMA/Universidade Estadual de Maringá

Aprovada em: 23 de fevereiro de 2016. Local de defesa: Sala 107, Bloco F67, campus da Universidade Estadual de Maringá.

Ao meu filho César.

# Agradecimentos

Agradeço especialmente à minha esposa, Célia, pelo apoio e incentivo no decorrer do curso.

Aos colegas de curso pela colaboração na elucidação das dúvidas e companheirismo, principalmente ao Gilberto pela disposição na elaboração do modelo da dissertação em Latex.

Aos professores, preferencialmente, ao meu orientador, prof. Wesley, pela ajuda e escolha no tema deste trabalho e, ao prof. Emerson pela instrução e apoio nas dúvidas no Latex.

E, agradeço também, aos órgãos públicos responsáveis que disponibilizaram e financiam este Programa de Mestrado, que em muito favoreceu o meu crescimento pessoal e profissional.

# Resumo

Neste trabalho, num primeiro momento exploramos parcialmente o conteúdo inequações polinomiais de primeiro grau, nos livros didáticos de Matemática, oferecidos ao Ensino Médio nas escolas da rede pública estadual. Em seguida, introduzimos a Programação Linear, com enfoque no Método Gráfico, que é o mais simples na resolução de PPL (Problemas de Programação Linear) com duas variáveis. E, posteriormente, relacionamos a Programação Linear com as inequações lineares estudadas no Ensino Médio.

Palavras-chave: Programação Linear - Otimização, Inequação Linear - Desigualdade, Método Gráfico.

# Abstract

In this work, in a first moment we explore partyally the content first degree polynomial inequations, in the textbooks of Mathematics, offered to Secundary Education in the schools of the state public network. After than, we introduced a Linear Programming with the focus on the Graphical Method, which is the most simple thing in the resolution of LPP (Linear Programming Problems) with two variables. And, later, we connect the Linear Programming with the linear inequations studied in the Secundary Education.

Keywords: Linear Programming - Optimization, Linear Inequation - Inequality, Graphic Method.

# Lista de Figuras

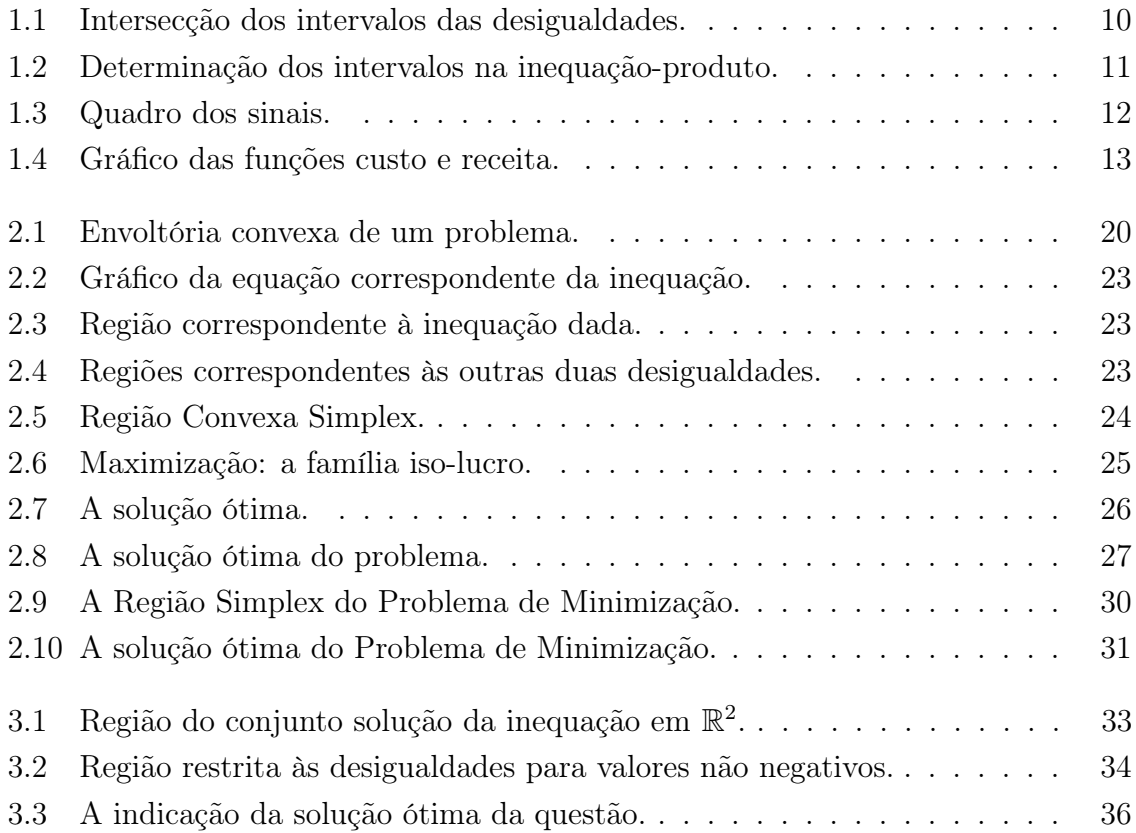

# Sumário

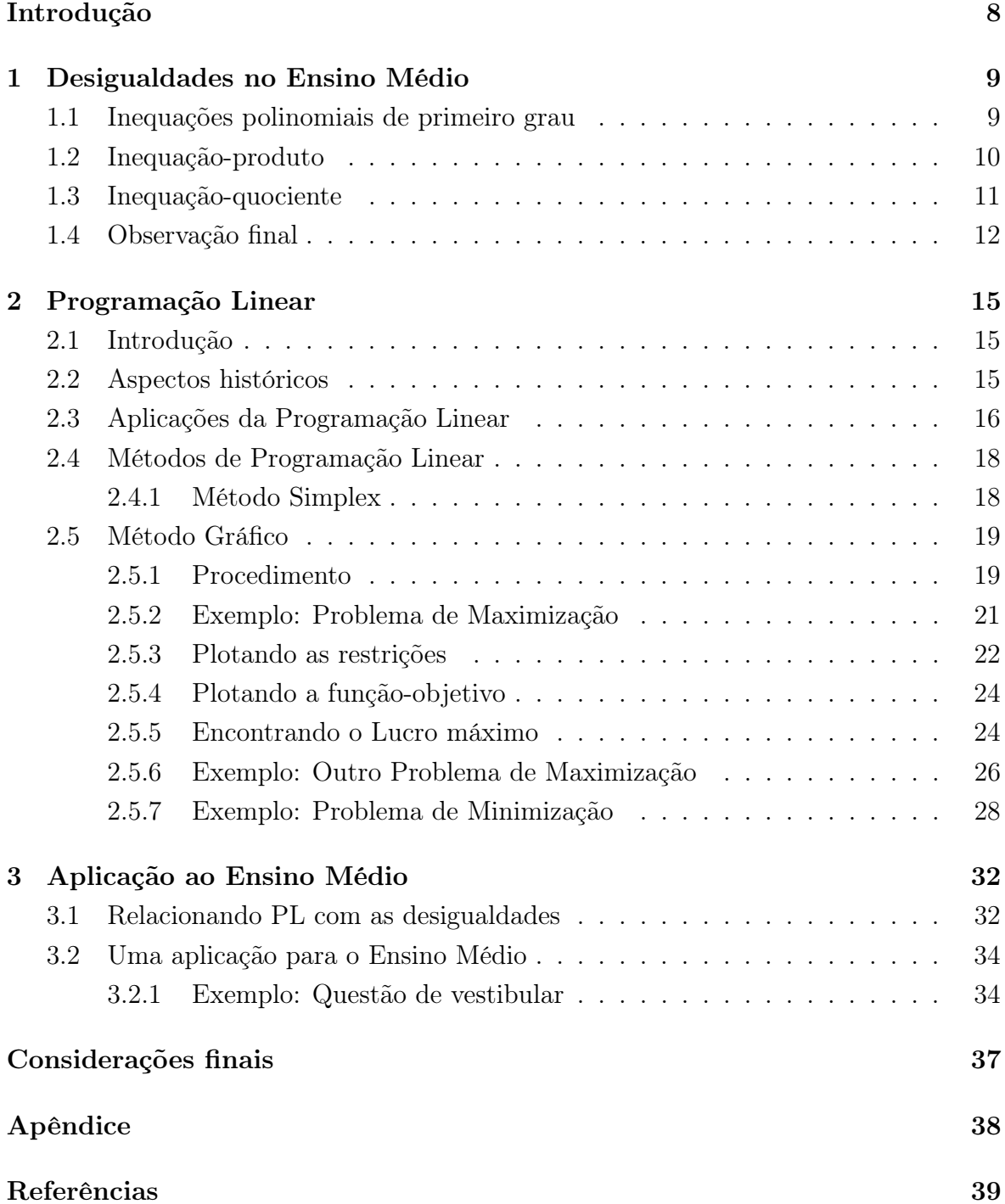

# Introdução

Atualmente, em educação, o vocábulo contextualização é constante em textos relacionados ao ensino. Neste trabalho, abordamos uma pequena parte da otimização, um assunto atual, explorando o Método Gráfico estudado em Programação Linear, que pertence ao rol das disciplinas da ciência Pesquisa Operacional e, tudo isso é abordado na Matemática Aplicada. O Método Gráfico é perfeitamente acessível ao Ensino Médio, o que possibilita a ampliação do espaço para uma maior contextualização para as desigualdades lineares estudadas no Ensino Médio.

No Capítulo 1, exploramos parcialmente, como os livros didáticos de Matemática, usados na rede pública estadual, abordam o conteúdo desigualdades no Ensino Médio, principalmente as inequações polinomiais de primeiro grau.

No Capítulo 2, contamos um pouco da história da Programação Linear e introduzimos o Método Gráfico na resolução de PPL (Problemas de Programação Linear), de forma direta e intuitiva, isto é, sem a rigorosidade da teoria pertinente como, por exemplo, teoremas e demonstrações.

No Capítulo 3, e último, relacionamos a Programação Linear com inequações lineares exploradas nos livros didáticos de Matemática no Ensino Médio, da rede pública estadual, ampliando, por exemplo, o conjunto solução da reta  $\mathbb{R}$ , para o plano  $\mathbb{R}^2$ .

## 1 Desigualdades no Ensino Médio

Neste capítulo, abordamos o assunto desigualdades (inequações lineares) que os livros didáticos de Matemática trazem, em seu escopo, para o Ensino Médio das escolas da rede pública estadual, os quais, alguns, constam nas referências.

## 1.1 Inequações polinomiais de primeiro grau

Segundo Paiva, em [7], página 44, inequação polinomial de  $1<sup>2</sup>$  grau na variável  $x$  é toda desigualdade que pode ser representada sob a forma:

$$
ax + b < 0
$$

(ou com as relações  $\leqslant, \geq, \geqslant$  ou  $\neq$ ), em que a e b são constantes reais, com  $a \neq 0$ .

Muitos autores, nos livros didáticos, não apresentam uma definição como acima, como por exemplo em [4] (vide Apêndice, item (d)). Poucos descrevem as propriedades ou algumas propriedades de desigualdades dos números reais, como por exemplo em [1] e, a maioria deles, não incluem a desigualdade  $\neq$  entre as inequações, como exemplo, temos em [12] e [13] (vide Apêndice, itens (a), (b) e (c), respectivamente). Mas todos apresentam exercícios resolvidos (exemplos) e, em seguida, exercícios propostos. Consequentemente, não enunciando as propriedades de desigualdades para os números reais, total ou parcialmente, muitos autores demonstram as resoluções das inequações polinomiais de 1<sup>2</sup> grau pelo estudo do sinal das funções afins a elas associadas, assunto anteriormente abordado nos tais livros didáticos.

Sendo assim, como exemplo e de forma direta, sem o estudo do sinal da função, acompanhemos um exercício resolvido de [4], página 85, em que pede para resolver, em R, a inequação:

$$
1 \leqslant 2x + 3 < x + 5.
$$

Nota-se que são duas inequações simultâneas explícitas:

$$
1 \leqslant 2x + 3,\tag{1.1}
$$

$$
2x + 3 < x + 5. \tag{1.2}
$$

De (1.1), temos que  $x \ge -1$  e de (1.2),  $x < 2$ . Como as condições (1.1) e (1.2), devem ser satisfeitas simultaneamente, fazendo a intersecção dos dois intervalos em R, graficamente, conforme a Figura 1.1, chega-se ao conjunto solução do exercício:

$$
S = \{ x \in \mathbb{R}; \ -1 \leqslant x < 2 \}.
$$

Na verdade, temos aqui, um exemplo que envolve um sistema de inequações. Muitos outros autores, trazem em seções separadas: uma somente de inequações e, outra, de sistemas de inequações.

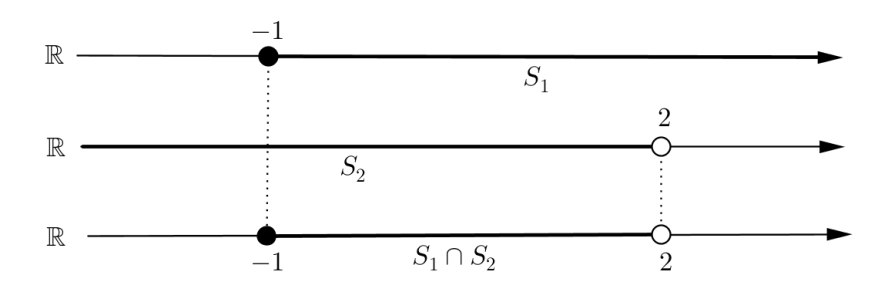

Figura 1.1: Intersecção dos intervalos das desigualdades.

Como um outro exemplo, também sem a necessidade do estudo do sinal da função afim, podemos resolver, em ℝ, a inequação  $3a - \frac{a-2}{2}$ 2  $\neq 1$ .

Fazendo o processo algébrico, temos:

$$
3a - \frac{a-2}{2} \neq 1 \Leftrightarrow 5a + 2 \neq 2.
$$

E isto, implica que  $5a \neq 0$ ; logo, segue que  $a \neq 0$ .

Portanto, para a, serve qualquer valor real com exceção de 0, ou seja,  $S = \mathbb{R} - \{0\}$ .

## 1.2 Inequação-produto

Muitos autores trazem, de início, exercícios resolvidos e outros, uma pequena definição, como, por exemplo, escreve Paiva, também em [7], página 130: Inequação-produto é toda inequação que pode ser apresentada sob uma das formas abaixo, em que f e g são funções quaisquer:

- $f(x) . q(x) > 0;$
- $f(x) \cdot a(x) \geqslant 0$ ;
- $f(x) \cdot q(x) < 0;$
- $f(x) \cdot q(x) \leq 0$ ;
- $f(x).g(x) \neq 0.$

E, também, segue com exercícios resolvidos e propostos.

A resolução é feita com o estudo do sinal das funções associadas, separadamente, seguido da determinação dos sinais do produto de  $f(x)$  por  $g(x)$ , de forma organizada graficamente, para a posterior identificação dos valores reais de x, que satisfazem a inequação-produto.

Como recurso, temos um exemplo tirado de [11], página 149, em que pede a resolução, em R, da inequação-produto:

$$
(x-3)(x+6) > 0.
$$

Determinando os zeros das funções:  $f(x) = x - 3$  e  $q(x) = x + 6$ , que são, respectivamente, 3 e −6 e, estudando os sinais das mesmas, chegamos ao seguinte acordo gráfico, conforme indica a Figura 1.2. Pois tanto  $f$  quanto  $q$ , são funções crescentes.

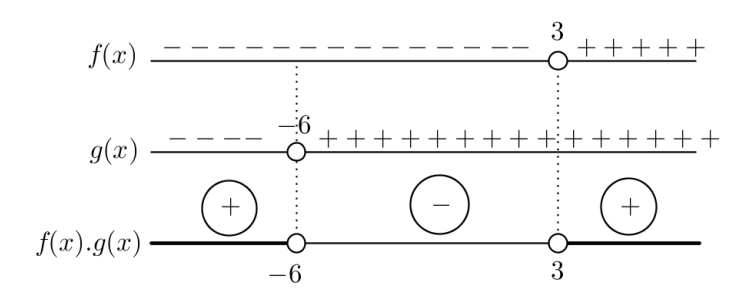

Figura 1.2: Determinação dos intervalos na inequação-produto.

Por conseguinte, identificando facilmente, os valores de x que satisfazem a inequaçãoproduto, isto é, o seu conjunto solução:

$$
S = \{ x \in \mathbb{R}; \, x < -6 \, \text{ ou } x > 3 \}.
$$

#### Observação

Vale também mencionar que, esta inequação-produto é uma inequação polinomial de 2<sup>º</sup> grau, onde poderíamos aplicar os conceitos da função quadrática, para sua resolução.

## 1.3 Inequação-quociente

Aproveitando a mesma referência anterior, [7], agora na página 131, chama-se inequação-quociente toda aquela que pode ser apresentada em uma das formas abaixo, em que f e g são funções quaisquer, com g não identicamente nula.

$$
\begin{aligned}\n\bullet \frac{f(x)}{g(x)} > 0; & \bullet \frac{f(x)}{g(x)} \ge 0; & \bullet \frac{f(x)}{g(x)} \le 0; \\
\bullet \frac{f(x)}{g(x)} < 0; & \bullet \frac{f(x)}{g(x)} \le 0;\n\end{aligned}\n\qquad\n\bullet \frac{f(x)}{g(x)} \ge 0;
$$

Como anteriormente mencionado, muitos iniciam com exemplos (exercícios resolvidos) e, em seguida, exercícios propostos.

Como exemplo, temos de [1], página 134, um exercício que pede para resolver a inequação-quociente:

$$
\frac{x+4}{x-1} \geqslant 0,
$$

com  $x \in \mathbb{R}$  e  $x \neq 1$ .

Determinam-se os zeros das funções:

$$
f(x) = x + 4 \quad e \quad g(x) = x - 1,
$$

(x = −4 para f e x = 1 para g), estudam-se os sinais de cada uma e, monta-se o quadro dos sinais, conforme mostra a Figura 1.3. As funções novamente são crescentes e com extremo aberto em  $x = 1$ .

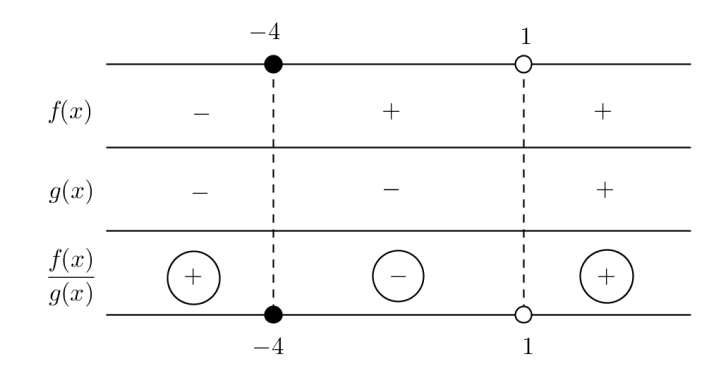

Figura 1.3: Quadro dos sinais.

Portanto, fica evidente que o conjunto solução desta inequação-quociente é:

$$
S = \{ x \in \mathbb{R}; \, x \leq -4 \, \text{ ou } x > 1 \}.
$$

#### Observação

Alguns autores apresentam a inequação-produto e a inequação-quociente numa mesma seção.

## 1.4 Observação final

Dentre as variadas formas de apresentar o conteúdo desigualdades (inequações lineares), com definição ou não, só encontramos em um livro didático, em [4], pág. 89, uma pequena aplicação desse assunto, envolvendo funções custo, receita e lucro, e que se aproxima da Programação Linear. Segue o exemplo do livro na sua íntegra.

Uma pequena doçaria, instalada em uma galeria comercial, produz e comercializa brigadeiros. Para fabricá-los, há um custo fixo mensal de R\$ 360, 00, representado por  $C_F$ , que inclui aluguel, conta de luz, impostos, etc. Além desse, há um custo variável  $(C_V)$ , que depende da quantidade de brigadeiros preparados  $(x)$ . Estima-se que o custo de produção de cada brigadeiro seja R\$ 0, 30.

Assim, o custo total mensal,  $C(C = C_F + C_V)$ , é dado por:

$$
C(x) = 360 + 0, 3x.
$$

O preço de venda unitário do brigadeiro é R\$ 1, 20. Admitiremos, neste momento, que o preço de venda independe de outros fatores.

A receita (faturamento bruto) dessa doçaria é definida por:

$$
R(x) = 1, 2x,
$$

ou seja, é dada pelo produto entre o preço unitário de venda e o número de unidades produzidas e vendidas (x).

Por fim, o lucro mensal, L (faturamento líquido), desse estabelecimento é uma função de 1º grau dada por:

$$
L(x) = R(x) - C(x),
$$
  

$$
L(x) = 1, 2x - (360 + 0, 3x) = 0, 9x - 360.
$$

Vamos observar, a seguir, Figura 1.4, o gráfico das funções custo e receita.

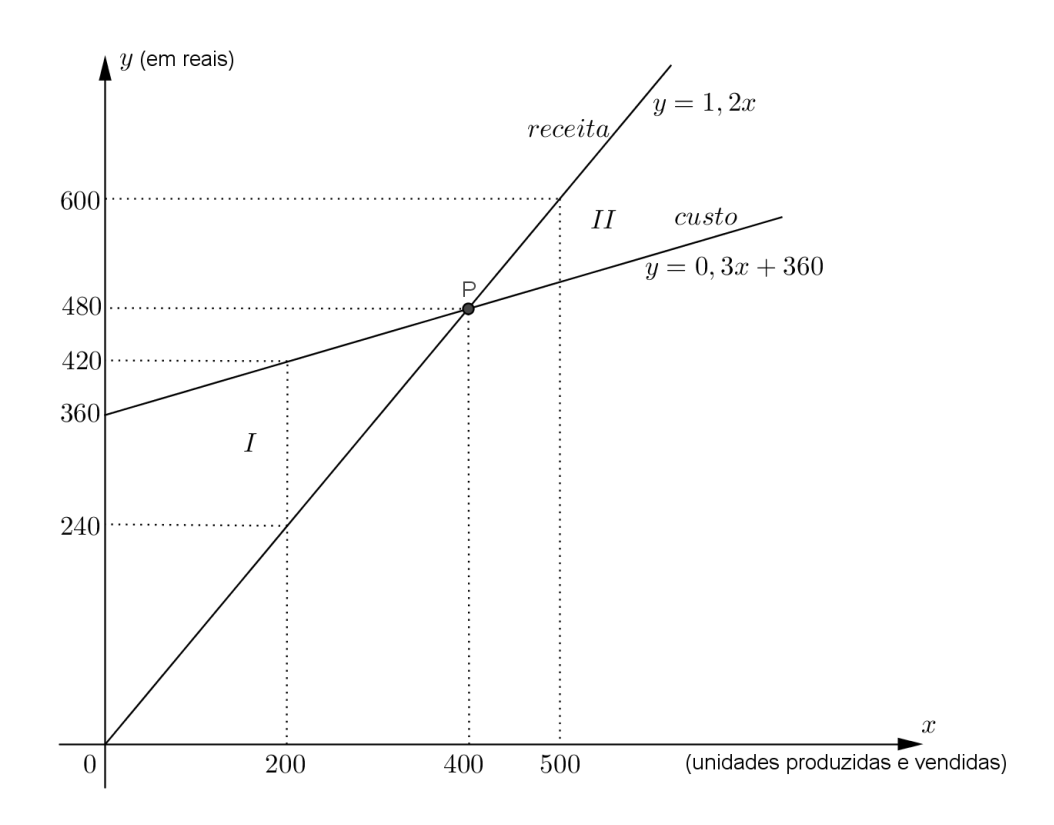

Figura 1.4: Gráfico das funções custo e receita.

Verificamos que as retas se intersectam em P(400, 480).

O ponto P é chamado ponto de nivelamento (ou ponto crítico), pois em P a receita é suficiente para igualar o custo total, fazendo com que a loja deixe de ter prejuízo.

Observe também no gráfico:

- região  $I: C(x) > R(x), x < 400 \rightarrow L(x) < 0 \leftrightarrow$  prejuízo;
- região II:  $C(x) < R(x), x > 400 \rightarrow L(x) > 0 \leftrightarrow$  lucro.

Nos demais livros didáticos, salvo algumas exceções, só exemplos (exercícios resolvidos) e exercícios propostos para assimilar o processo algébrico de resolução das inequações polinomiais de 1<sup>º</sup> grau (inequações lineares).

# 2 Programação Linear

Neste capítulo introduzimos o conceito de Programação Linear, abrangendo o seu contexto histórico, com enfoque no Método Gráfico. E, terminamos com a aplicação, deste método, em alguns Problemas de Programação Linear (PPL). O material deste capítulo foi baseado principalmente na referência [9].

## 2.1 Introdução

A Programação Linear é uma técnica de planejamento, que visa à otimização de problemas em que se têm diversas opções de escolhas, sujeitas a algum tipo de restrição ou regulamentação e, que tem como base a Matemática e a Economia.

A Programação Linear é uma disciplina da Pesquisa Operacional (Operations Research), cujo termo foi empregado pela primeira vez em 1939. A Pesquisa Operacional é uma ciência que objetiva fornecer ferramentas quantitativas ao processo de tomada de decisões. Vale, também, mencionar que, a Programação Linear pertence a um assunto maior que recebe o nome de Programação Matemática, onde se tem a presença da Programação Não-Linear.

O objetivo principal da Programação linear é o que toda empresa procura: diminuição dos custos ou aumento dos lucros, isto é, a melhor solução para uma determinada situação.

## 2.2 Aspectos históricos

Em 1936, o economista russo naturalizado estadunidense, Wassily Wassilyovitch Leontief (1905-1999), criou um modelo constituído por um conjunto de equações lineares, considerado como o primeiro passo para o estabelecimento das técnicas de Programação Linear. Ele recebeu o Prêmio Nobel de Economia em 1973, pelo desenvolvimento da matriz de insumo-produto (input-output), conhecida como a "Matriz de Leontief", e sua aplicação à Economia.

Em 1939, o matemático e economista russo, Leonid Vitaliyevich Kantorovich (1912- 1986), publicou um trabalho sobre planejamento da produção, o qual apresentava dentre diversas abordagens, o uso de equações lineares; trabalho este, que veio a ser conhecido pelo Ocidente somente em 1960. Por sua teoria e desenvolvimento de técnicas para a alocação ótima de recursos, ele é considerado o fundador da Programação Linear. E, em 1975, foi agraciado com o Prêmio Nobel de Economia, pela contribuição à teoria da utilização ótima de recursos.

Em 1940, Frank Lauren Hitchcock (1875-1957), matemático e físico norte-americano, apresentou uma abordagem ao problema de transporte.

Seguindo a ordem cronológica, nesse texto, durante a Segunda Guerra Mundial foi levantado um problema, nos EUA, que ficou conhecido como o "Problema da Dieta", cujo desafio era descobrir qual a alimentação mais econômica, levando-se em conta que o organismo humano necessita de uma quantidade mínima diária de nutrientes (proteínas, vitaminas, etc).

Após a repercussão nacional, do desafio, George Stigler, em 1945, apresentou o melhor resultado, o qual considerava somente o aspecto econômico, chegando à seguinte solução inusitada: a dieta ideal implicaria um custo anual de US\$ 59,88 e seria composta de farinha de trigo, repolho e fígado de porco. Uma dieta difícil de alguém manter. Stigler chegou nesse resultado combinando, por tentativas, 77 alimentos e considerando 9 nutrientes em cada um.

Mesmo sendo o concurso alvo de muitas chacotas, constatou-se que aquela técnica poderia ser utilizada em áreas semelhantes, como por exemplo, na alimentação de animais. Mas a técnica de tentativas, utilizada por Stigler, se mostrou sujeita a erros, extremamente tediosa e cansativa, além de nem sempre encontrar a solução ótima.

Finalmente, em 1947, o matemático e físico norte-americano, George Bernard Dantzig (1914-2005), consolidou essa abordagem de planejamento com o denvolvimento do Método Simplex, capaz de resolver qualquer problema de Programação Linear, ou pelo menos a maioria deles. Autor formal do "problema de transporte", também, elaborou a teoria e a sua resolução computacional baseada no Método Simplex e, é considerado o "Pai da Programação Linear".

## 2.3 Aplicações da Programação Linear

A Programação Linear tem sido utilizada em áreas diversas, mas tem aquelas, segundo muitos autores, que já se tornaram clássicas:

- Dosagem (ou mistura, ou receita ou blending);
	- Alimentação;
	- Formulação de rações;
	- Fábrica de adubos;
	- Ligas metálicas;
- Petróleo;
- Minérios;
- Transporte;
- Investimentos financeiros:
- Alocação de recursos;
	- Fábricas;
	- Fazendas (agropecuária);
- Localização industrial;
- Designação;
- Compras;
- Fluxo em redes.

O setor que mais intensamente utiliza a Programação Linear (PL) é o setor industrial, o que é facilmente compreendido pelos vários cenários listados por Prado, em [9], pág. 16-17, os quais estão a seguir, exemplificando aplicações da PL:

- Alimentação: Que alimentos as pessoas (ou animais) devem utilizar de modo que o custo seja mínimo e que possuam os nutrientes nas quantidades adequadas, e que também atendem a outros requisitos, tais como variedade entre as refeições, aspecto, gosto, etc?
- Rotas de transporte: Qual deve ser o roteiro de transporte de veículos de carga de modo que entreguem toda a carga no menor tempo e no menor custo total?
- Manufatura: Qual deve ser a composição de produtos a serem fabricados por uma empresa de modo que se atinja o lucro máximo, sendo respeitadas as limitações ou exigências do mercado comprador e a capacidade de produção da fábrica?
- Siderurgia: Quais minérios devem ser carregados no alto-forno de modo a se produzir, ao menor custo, um determinado aço dentro de determinadas especificações de elementos químicos?
- Petróleo: Qual deve ser a mistura de petróleo a ser enviada para uma torre de craqueamento para produzir seus derivados (gasolina, óleo, etc) a um custo mínimo? Os petróleos são de diversas procedências e possuem composições diferentes.
- Agricultura: Que alimentos devem ser plantados de modo que o lucro seja máximo e sejam respeitadas as características do solo, do mercado comprador e dos equipamentos disponíveis?
- Carteira de investimentos: Quais ações devem compor uma carteira de investimentos de modo que o lucro seja máximo e sejam respeitadas as previsões de lucratividade e as restrições governamentais?
- Mineração: Em que sequência, deve-se lavrar blocos de minério abaixo do solo, dados sua composição, posicionamento e custos de extração?
- Localização industrial: Onde devem ser localizadas as fábricas e os depósitos de um novo empreendimento industrial de modo que os custos de entrega do produto aos varejistas sejam minimizados?

Mais ainda, além do objetivo principal que é encontrar o lucro máximo ou o custo mínimo, que representa as vantagens de maior visibilidade, segundo Prado, novamente em [9], pág. 21, podemos citar outras vantagens do uso da Programação Linear:

- Permite identificar as melhores opções em estudos de Qualidade Total;
- Permite a identificação de gargalos em linhas de produção;
- Fornece diretrizes para expansão;
- Possibilita avaliar o potencial de aplicabilidade de uma pesquisa.

## 2.4 Métodos de Programação Linear

Um dos métodos principais para a resolução de problemas de Programação Linear é o Método Simplex, desenvolvido por Dantzig na década de 1940. Há, também, versões especiais, menos complexas do Método Simplex, que são: o Método Gráfico e o Método de Transporte. E, há outras variações mais específicas, como, por exemplo, o Método Index, que dá apenas soluções aproximadas.

Como o foco principal é o Método Gráfico, para o Método Simplex e para o Método de Transporte, somente comentários superficiais, e no final de cada tópico, alguma(s) referência(s).

#### 2.4.1 Método Simplex

O Método Simplex é um método geral para Programação Linear, que é capaz de resolver qualquer problema de Programação Linear que satisfaça as duas hipóteses básicas: linearidade e certeza. Linearidade significa que todas as relações do problema podem ser expressas na forma de equações lineares e, o termo certeza, indica que não se esperam variações importantes no valor numérico de um fator do problema.

Seguindo as observações de Goldbarg e Luna, em [3], pág. 82, o Simplex é um algoritmo que se utiliza de um ferramental baseado na Álgebra Linear para determinar, por um método iterativo, a solução ótima de um PPL (Problema de Programação Linear).

O algoritmo parte de uma solução viável do sistema de equações que constituem as restrições do PPL, solução essa normalmente extrema (vértice da envoltória convexa do problema, quando se observa num gráfico - veja Figura 2.1). A partir dessa solução inicial vai identificando novas soluções viáveis de valor igual ou melhor que a corrente.

Para mais detalhes, ao leitor interessado, procure consultar em: [3], [5], [10] ou [14]. E há outros, não citados aqui.

#### Método de Transporte

O Método de Transporte é uma versão especial, altamente simplificada do Simplex e, serve para resolver problemas complexos de alocação. É especialmente apropriado às situações origem-destino, tais como o transporte de produto das fábricas para os armazéns de distribuição.

Como a maioria dos métodos de Programação Linear, o Método de Transporte é um processo iterativo. Depois de formulada uma solução inicial, o procedimento de cálculo prevê uma maneira efetiva de desenvolver soluções melhoradas até que a solução ótima seja atingida.

Para mais detalhes, consulte em [14].

### 2.5 Método Gráfico

O Método Gráfico também é uma versão especial do Método Simplex. A aplicação desse método na Programação Linear é limitada a certos tipos de problemas elementares. O fator mais limitante é o número de variáveis envolvidas: são duas variáveis. É o método mais simples e como tal é um ponto de partida útil em qualquer dos fundamentos da Programação Linear.

#### 2.5.1 Procedimento

O procedimento sugerido para o Método Gráfico, segundo Stockton, em [14], pág. 33-34, está disposto como segue:

1. Estruturar o problema.

(a) Determinar as restrições:

- Fazer os cálculos numéricos necessários (dois pontos para as restrições lineares);
- Determinar o polígono de viabilidade técnica através da disposição gráfica das restrições lineares.
	- (b) Escolher uma função-objetivo apropriada:
- A medida da eficácia deve ser constante com os objetivos de ordem superior;
- A função deve ser linear.
- 2. Determinar a solução ótima, usando:
	- (a) Método Gráfico direto;
	- (b) Método algébrico, usando soluções básicas (pontos extremos).

E se achar conveniente, só para ressaltar o enfoque de tomada de decisão, poderemos modificar a solução para levar em conta os fatores do problema que não estejam incluídos na parte quantitativa da análise.

Para viabilizar a clareza do método e da nomenclatura, observe a Figura 2.1, um modelo gráfico possível em se tratando de PPL (Problema de Programação Linear):

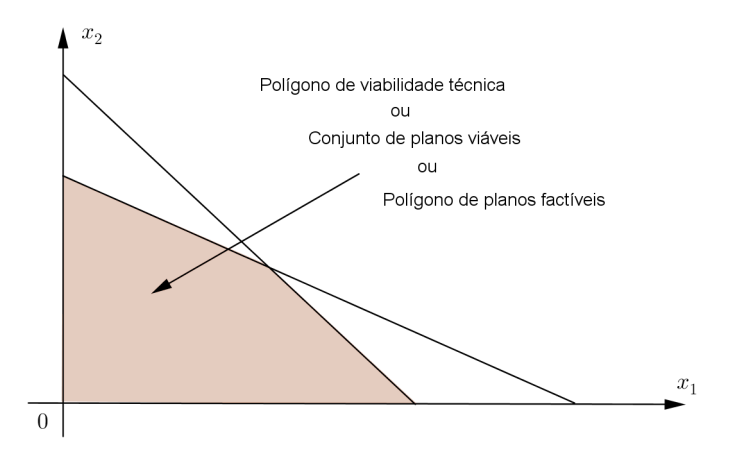

Figura 2.1: Envoltória convexa de um problema.

Esta região convexa destacada no gráfico, além dos nomes que aparecem na própria figura, também, poderemos chamar de Região Simplex. Nada mais é do que a região de soluções possíveis do determinado problema.

A maior vantagem desse método é que a apresentação visual das relações possibilita, ao analista, ver os pontos sobre o polígono de viabilidade técnica. Desde que a solução ótima geralmente está em um dos seus vértices, o procedimento de pesquisa pode ser limitado a uma análise desses pontos.

Para a melhor compreensão do método, se torna interessante a sua aplicação em exemplos. O exemplo a seguir, pertence ao grupo clássico de alocação de recursos, visto em [9], nas páginas 17 e 18 e, com seu desenvolvimento e explanação, na mesma referência, nas páginas de 27 a 34 e, que mantivemos aqui.

#### 2.5.2 Exemplo: Problema de Maximização

Problema: Uma fábrica de rádios possui duas linhas de produção: Standard e Luxo. Com relação aos rádios Standard, temos as seguintes informações:

- A linha de produção comporta um máximo de 24 pessoas;
- Cada rádio consome 1 homem/dia para ser produzido;
- Cada rádio fornece um lucro de R\$ 30,00.

Para os rádios Luxo:

- A linha de produção comporta um máximo de 32 pessoas;
- Cada rádio consome 2 homens/dia para ser produzido;
- Cada rádio fornece um lucro de R\$ 40, 00.

O dono da fábrica quer maximizar o lucro diário, sabendo que a fábrica possui um total de 40 empregados a serem alocados nas duas linhas de produção.

#### Resolução.

A estratégia da PL (Programação Linear) para a resolução de problemas de otimização é transformar as características do problema em um modelo matemático abstrato, constituído de: uma função-objetivo; e, um conjunto de restrições.

No exemplo em questão, as variáveis do problema são as quantidades máximas a serem produzidas dos modelos de rádios Standard  $(S_T)$  e Luxo  $(L_X)$ . A funçãoobjetivo mostra como o lucro se relaciona com as variáveis do problema e o conjunto de restrições, mostra os limites para as mesmas variáveis.

Como cada rádio Standard fornece um lucro de R\$ 30, 00 e, cada rádio Luxo, um lucro de R\$ 40, 00, e queremos maximizar o lucro, então a função-objetivo é:

$$
Lucro = 30S_T + 40L_X.
$$

Agora, precisamos definir o conjunto de restrições do problema.

A linha de produção da linha Standard comporta no máximo 24 pessoas e, como cada rádio consome 1 homem/dia, a produção máxima diária desta linha é de 24 rádios, ou seja,

$$
S_T \leqslant 24.
$$

Para a produção da linha Luxo, podemos colocar até 32 pessoas, mas cada rádio consome 2 homens/dia, o que significa que a produção máxima diária desta linha é de 16 rádios. Assim, podemos escrever:

$$
L_X \leq 16.
$$

E, finalmente, como a fábrica dispõe de 40 operários, a linha Standard utiliza 1 homem/dia e, a linha Luxo, 2 homens/dia, então a linha Standard vai consumir  $1S_T$ operários e a linha Luxo, vai consumir  $2L<sub>X</sub>$  operários. Disto, temos:

$$
1S_T + 2L_X \leq 40.
$$

Resumindo, temos o modelo matemático do problema:

• Maximizar:

 $Lucro = 30S_T + 40L_X.$ 

• Com as restrições:

$$
S_T \leq 24;
$$
  
\n
$$
L_X \leq 16;
$$
  
\n
$$
S_T + 2L_X \leq 40.
$$

Lembrando que as variáveis  $S_T$  e  $L_X$  são não negativas, pois não podemos ter uma produção negativa, e isto é uma das características nos modelos de Programação Linear.

Prosseguindo com a resolução do problema, o caminho natural, para o Método Gráfico, é representar graficamente as restrições e a função-objetivo, para se determinar, então, a melhor solução. Na linguagem usual, da informática: vamos, agora, plotar as restrições e a função-objetivo.

#### 2.5.3 Plotando as restrições

Vamos analisar graficamente as características resultantes de cada desigualdade de forma intuitiva.

Consideremos, inicialmente, a restrição  $S_T + 2L_X \leq 40$ . É uma inequação que tem como equação correspondente:

$$
S_T + 2L_X = 40.
$$

Representando esta equação num sistema cartesiano de coordenadas, temos como resultado a Figura 2.2.

Cada ponto do segmento da reta traçado, representa um par de produção  $(S_T, L_X)$ que utiliza exatamente 40 operários. Como, na nossa inequação prevê que podemos utilizar até 40 operários, podemos concluir que a região abaixo do segmento de reta traçado contém os pontos, ou melhor, os pares de produção  $(S_T, L_X)$  que, juntamente

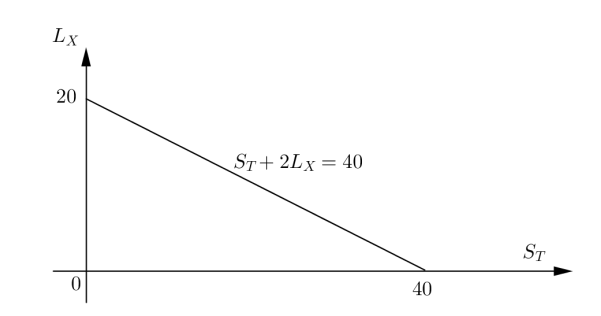

Figura 2.2: Gráfico da equação correspondente da inequação.

com os pontos do segmento de reta, atendem corretamente à inequação. Assim, a área sombreada na Figura 2.3 corresponde à inequação dada, juntamente com as restrições de não negatividade, ou seja,  $S_T \geq 0$  e  $L_X \geq 0$ .

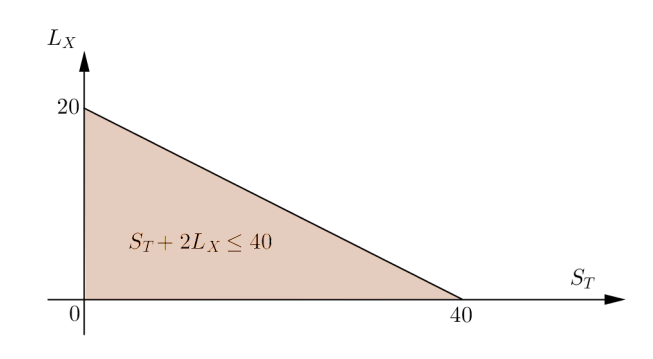

Figura 2.3: Região correspondente à inequação dada.

Observação: Um caminho formal para justificar a região do gráfico correspondente à inequação dada é através da Álgebra Linear e Geometria Analítica, conforme em [6], [2] e, outros não citados neste trabalho.

Utilizando o mesmo raciocínio para as outras desigualdades, temos o que indica a Figura 2.4, pois as equações das retas correspondentes são, respectivamente:  $S_T = 24$ e  $L_X = 16$  e, com o fato de que  $S_T \geq 0$  e  $L_X \geq 0$ .

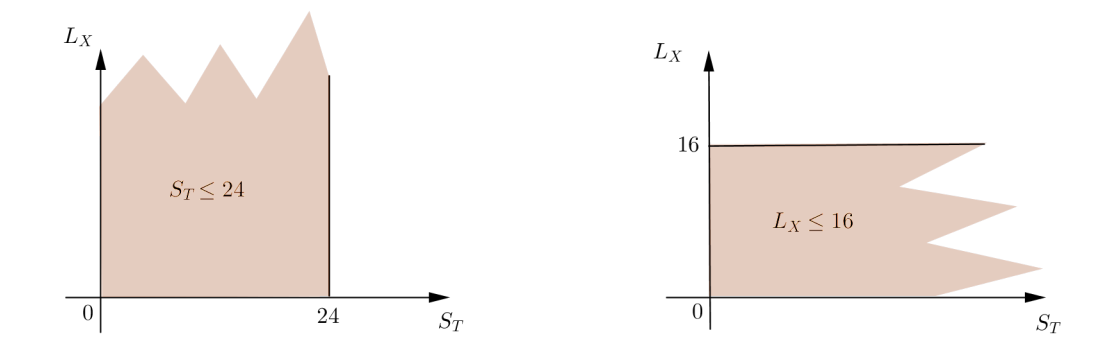

Figura 2.4: Regiões correspondentes às outras duas desigualdades.

Representando todas as restrições num único gráfico, as intersecções entre elas e com os eixos coordenados, formam uma região convexa de soluções compatíveis do modelo (polígono de viabilidade técnica), que podemos chamar de Região Convexa Simplex, ou simplesmente, Região Simplex (Figura 2.5).

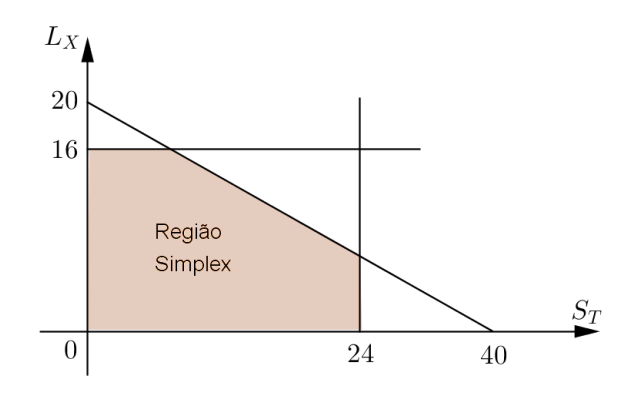

Figura 2.5: Região Convexa Simplex.

#### 2.5.4 Plotando a função-objetivo

Isolando a variável  $L_X$ , temos que a função-objetivo  $Lucro = 30S_T + 40L_X$  é equivalente a:

$$
L_X = -\frac{3}{4}S_T + \frac{Lucro}{40}.\tag{2.1}
$$

Esta função (2.1), tem uma taxa de variação constante  $-\frac{3}{4}$ 4 e, como parâmetro, Lucro 40 . Logo, para cada lucro temos uma reta diferente, mas todas são paralelas entre si. Esta família de retas é conhecida como retas iso-lucro. Na Figura 2.6, temos representadas algumas retas desta família, obtidas através da atribuição de valores arbitrários para Lucro. Visualmente, podemos observar que, quanto mais afastada da origem está uma destas retas, maior o valor de Lucro correspondente.

Portanto, as análises gráficas nos permitem obter as características da solução ótima de tais problemas, de uma maneira intuitiva.

#### 2.5.5 Encontrando o Lucro máximo

Pelo problema dado, temos que procurar qual o ponto da Região Simplex, fornece o maior valor para o Lucro.

Pelas considerações anteriores, por esse ponto vai passar uma única reta da família de retas iso-lucro. Portanto, basta encontrar a reta da família que produz o maior Lucro, obedecendo às restrições, ou seja, basta encontrar a reta mais distante da origem e que tenha pelo menos um ponto na região de soluções compatíveis. Isto pode ser feito da seguinte maneira:

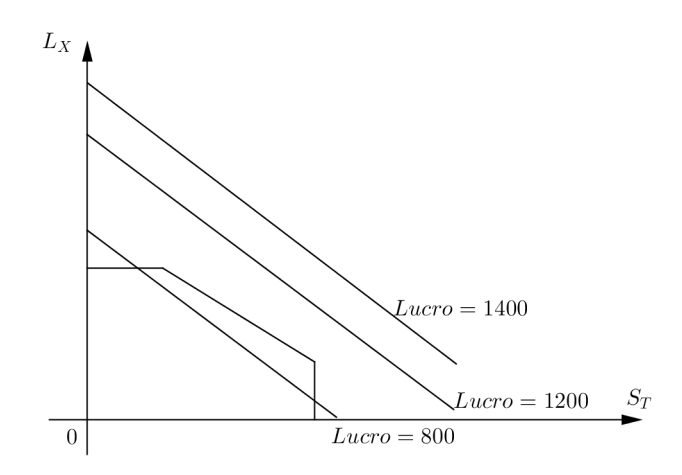

Figura 2.6: Maximização: a família iso-lucro.

- Traçamos uma reta qualquer da família de retas (por exemplo:  $Lucro = 1200$ ).
- Tiramos uma paralela a ela o mais distante da origem e com pelo menos um ponto na região de soluções compatíveis.

Consequentemente, nota-se que, a função-objetivo sempre passa por um ótimo num dos pontos extremos do conjunto de soluções compatíveis. A solução estará em um vértice (solução única) ou, eventualmente, poderá coincidir com um dos segmentos de reta de alguma restrição, em que qualquer ponto do segmento é uma solução ótima (neste caso, infinitas soluções).

#### Observação

A inclinação da família de retas paralelas da função-objetivo (definida pelo coeficiente angular  $-\frac{3}{4}$ 4 ) é fundamental para determinar qual será o ponto ótimo.

Desta forma, no nosso exemplo, observamos pela Figura 2.7 (com a ajuda das demais), que a solução ótima está na intersecção das retas  $S_T = 24 \text{ e } S_T + 2L_X = 40$ , pois é o ponto da Região Simplex mais afastado da origem dos eixos coordenados. Feitos os cálculos necessários (resolução do sistema de equações lineares e a aplicação na função-objetivo), encontramos a solução ótima:  $S_T = 24$  rádios,  $L_X = 8$  rádios e, com um Lucro máximo de R\$ 1040, 00.

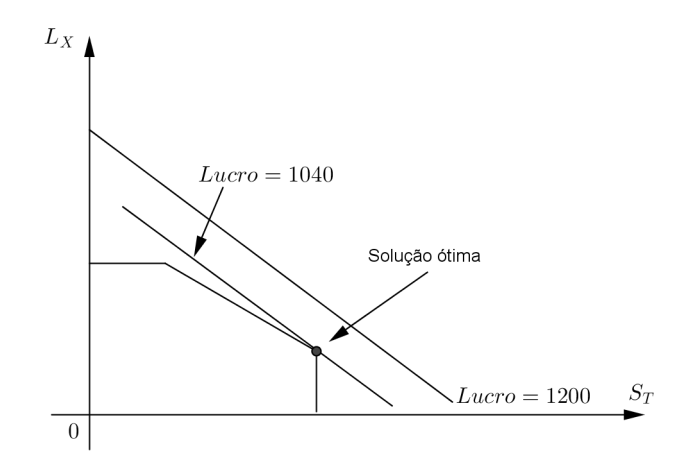

Figura 2.7: A solução ótima.

#### 2.5.6 Exemplo: Outro Problema de Maximização

Outro problema de Alocação de Recursos, visto em [9], página 35. Como esse problema só admite soluções inteiras, trata-se de um modelo de Programação Inteira, que é um tópico da Programação Linear.

Problema: Uma pequena fábrica de móveis produz dois modelos de molduras ornamentais, cujos preços de venda são, respectivamente, R\$ 110, 00 e R\$ 65, 00. Ela possui 7 peças de madeira e dispõe de 30 horas de trabalho para confeccionar os dois modelos, sendo que o modelo A requer 2 peças de madeira e 5 horas de trabalho, enquanto o modelo B, necessita de 1 peça de madeira e 7 horas de trabalho. Quantas molduras de cada modelo a fábrica deve montar se desejar maximizar o rendimento obtido com as vendas?

#### Resolução.

A resolução segue como a do exemplo anterior, agora de forma resumida e, no final, fazer os ajustes, se necessário, devido serem variáveis inteiras.

Pelo enunciado do problema, temos que encontrar a quantidade ótima de cada variável, A e B, que correspondem aos modelos de molduras ornamentais A e B, respectivamente. Como cada unidade do modelo A é vendido por R\$ 110, 00 e, do modelo B, por R\$ 65,00, a função-objetivo é  $Lucro = 110A + 65B$ . Quanto às restrições, a quantidade máxima de peças de madeira que a fábrica dispõe é 7 e, com o tempo máximo de trabalho de 30 horas, para confeccionar as molduras. Assim, o modelo matemático, com A e B não negativos, fica:

• Maximizar:

 $Lucro = 110A + 65B.$ 

• Com as seguintes restrições:

(Quantidade máxima de peças de madeira)  $2A + B \le 7$ ;

(Tempo necessário)  $5A + 7B \le 30$ .

Plotando as restrições e a função-objetivo, num mesmo gráfico, temos na Figura 2.8, a indicação da solução ótima do problema. Pois ao traçarmos uma reta da família de retas iso-lucro, por exemplo a reta  $Lucro = 455$ , determinamos o vértice da Região Simplex que dá essa solução ótima, isto é, determinamos o vértice da Região Simplex que está mais próximo dessa determinada reta e consequentemente, para lucro máximo, o mais distante da origem do sistema de eixos coordenados.

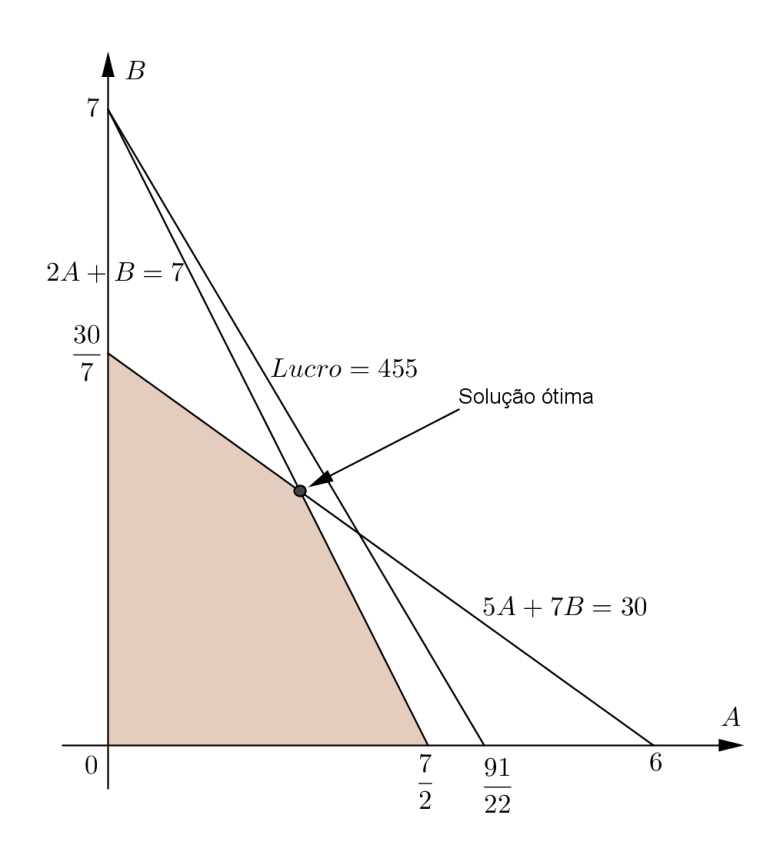

Figura 2.8: A solução ótima do problema.

Desta forma, percebemos que a solução ótima é a intersecção das retas de equações  $2A + B = 7$  e  $5A + 7B = 30$ . Feitos os devidos cálculos, encontramos uma solução aproximada de A = 2, 1 e B = 2, 8. Como as variáveis só admitem soluções inteiras, precisamos analisar os valores possíveis, onde um simples arrendondamento, não se traduz em melhor resultado para valores pequenos, em problemas de Programação Linear.

Por praticidade, nada melhor do que organizar uma tabela, com possíveis resultados:

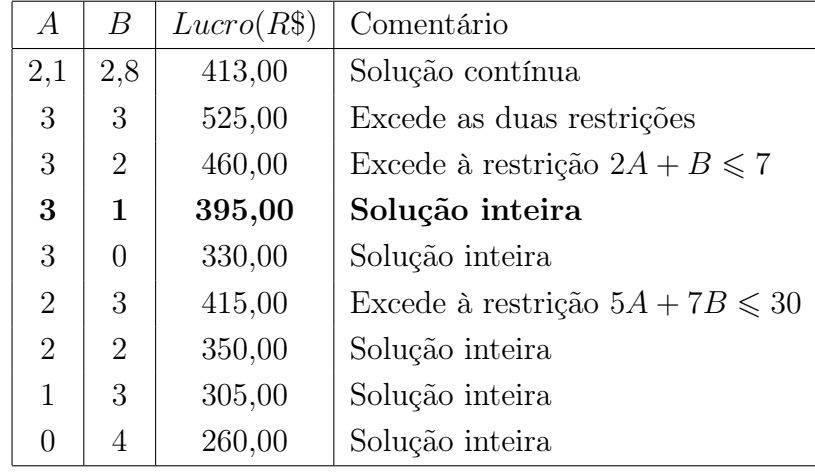

Portanto, com os resultado reunidos em uma tabela, fica visível que a solução inteira ótima, para a produção da fábrica, é confeccionar 3 molduras do modelo A, 1 moldura do modelo B, dando um Lucro máximo de R\$ 395, 00.

Cabe ressaltar que, por serem valores pequenos para as variáveis, poderíamos resolver este problema diretamente com a tabela, por tentativas, visto que efetuaríamos poucos cálculos. Lógico que o mesmo não aconteceria para problemas com valores bem maiores. Fica a dica!

#### Observação

Um modelo de Programação Linear (PL) que contenha tanto variáveis contínuas como variáveis inteiras é chamado de Programação Inteira Mista (PIM), que também é um tópico da PL, segundo Prado, em [9], página 63. Continuando na mesma referência, agora na página 65, o autor comenta que, uma característica importante da PIM é, que a solução pode estar bastante distante de meros arrendondamentos. E que a PIM possui uma técnica particular de solução, chamada de "Método Branch and Bound", que se baseia na montagem de um diagrama tipo árvore, em que cada ramo é uma opção de solução inteira. Apenas alguns ramos são testados e, para cada tentativa, o Método Simplex é utilizado.

Para finalizar, vamos desenvolver um problema de minimização, que está resolvido em [9], pág. 37 a 40.

#### 2.5.7 Exemplo: Problema de Minimização

O problema é sobre Formulação de Ração. Trata-se de um problema que se enquadra na classificação de dosagem ou blending.

Problema: Suponha que se deseja produzir uma ração a custo mínimo pela mistura de dois produtos A e B, sendo que eles apresentam custos de R\$ 0, 03 por kg e R\$ 0, 04 por kg, respectivamente. Quanto às aves, sabe-se que uma ave necessita das seguintes quantidades mínimas (em unidades por semana):

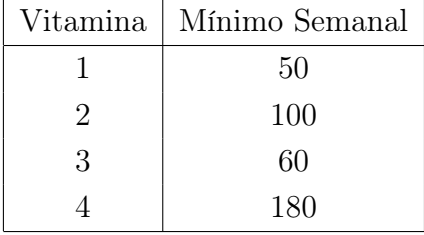

Os nutrientes acima serão obtidos dos produtos A e B, que possuem as composições mostradas a seguir:

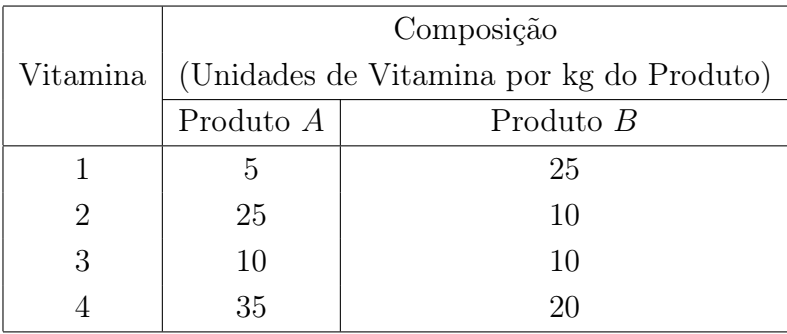

#### Resolução.

Pelo Método Gráfico, a resolução segue o mesmo esquema do exemplo, que está na Seção 2.7.2. A diferença é que estamos procurando o custo mínimo. Desta forma, temos:

• Variável a ser otimizada:

Custo: Custo mínimo a ser atingido.

- Variáveis básicas:
	- A: Quantidade ótima do produto A a ser adicionada à ração;
	- B: Quantidade ótima do produto B a ser adicionada à ração.

Como, neste exemplo, desejamos minimizar o custo, então a função-objetivo é:

$$
Custo = 0,03A + 0,04B.
$$

Consideremos que as variáveis A e B, além de assumirem valores não negativos, elas estão sujeitas às restrições de alimentação de uma ave:

 $\bullet$  A Vitamina 1 será obtida dos produtos  $A \in B$ , conforme a tabela de composição e conforme a necessidade mínima de 50 unidades por semana, o que implica em:

$$
5A + 25B \geqslant 50.
$$

• Analogamente, para a necessidade mínima de Vitamina 2, temos:

$$
25A + 10B \geq 100.
$$

• Para a necessidade mínima de Vitamina 3, segue que:

$$
10A + 10B \geq 60.
$$

• E, para a necessidade mínima de Vitamina 4, vem que:

$$
35A + 20B \geqslant 180.
$$

Portanto, o nosso modelo matemático do problema é: Minimizar:

$$
Custo = 0,03A + 0,04B.
$$

Sujeito às restrições:

$$
5A + 25B \geqslant 50;
$$
  

$$
25A + 10B \geqslant 100;
$$
  

$$
10A + 10B \geqslant 60;
$$
  

$$
35A + 20B \geqslant 180;
$$
  

$$
A, B \geqslant 0.
$$

Agora, o próximo passo é plotar o modelo matemático, para assim, determinarmos o ponto (vértice) da Região Simplex, que corresponde à solução ótima. Observemos na Figura 2.9, que a região das soluções compatíveis, devido às restrições, ficou definida pelo espaço acima de cada segmento de reta, diferentemente do caso de maximização.

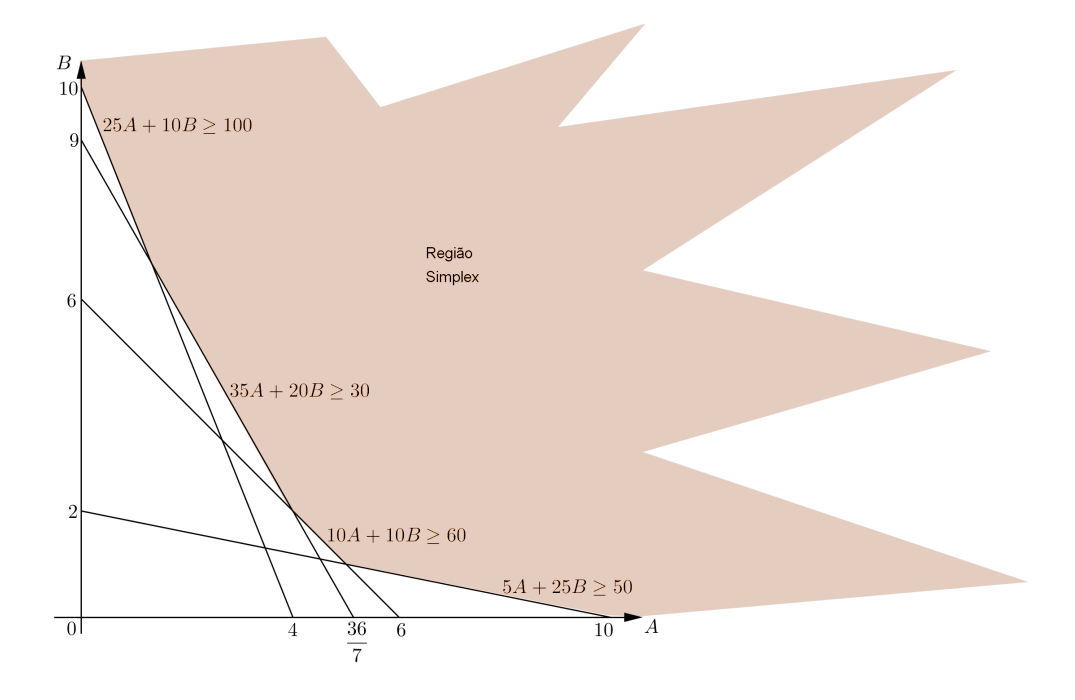

Figura 2.9: A Região Simplex do Problema de Minimização.

Logo, para encontrar a solução ótima, precisamos traçar uma reta qualquer da família de retas  $Custo = 0,03A + 0,04B$  (por exemplo, a reta  $Custo = 0,28$ ) e, a partir desta, tirar uma reta paralela que seja a mais próxima da origem, pois desejamos minimizar a função-objetivo e que, intersecte a região das soluções compatíveis, isto é, que tenha pelo menos um ponto na Região Simplex.

A Figura 2.10 nos mostra que a solução ótima desse problema é o ponto de intersecção das retas de equações:  $10A + 10B = 60$  e  $5A + 25B = 50$ .

Portanto, resolvendo o sistema formado por estas duas equações, encontramos  $A = 5$  e  $B = 1$ . E aplicando tais valores na função Custo, chegamos na solução ótima do problema:

$$
A = 5 kg;
$$
  

$$
B = 1 kg;
$$

 $Custo = R\$  0, 19 por kg.

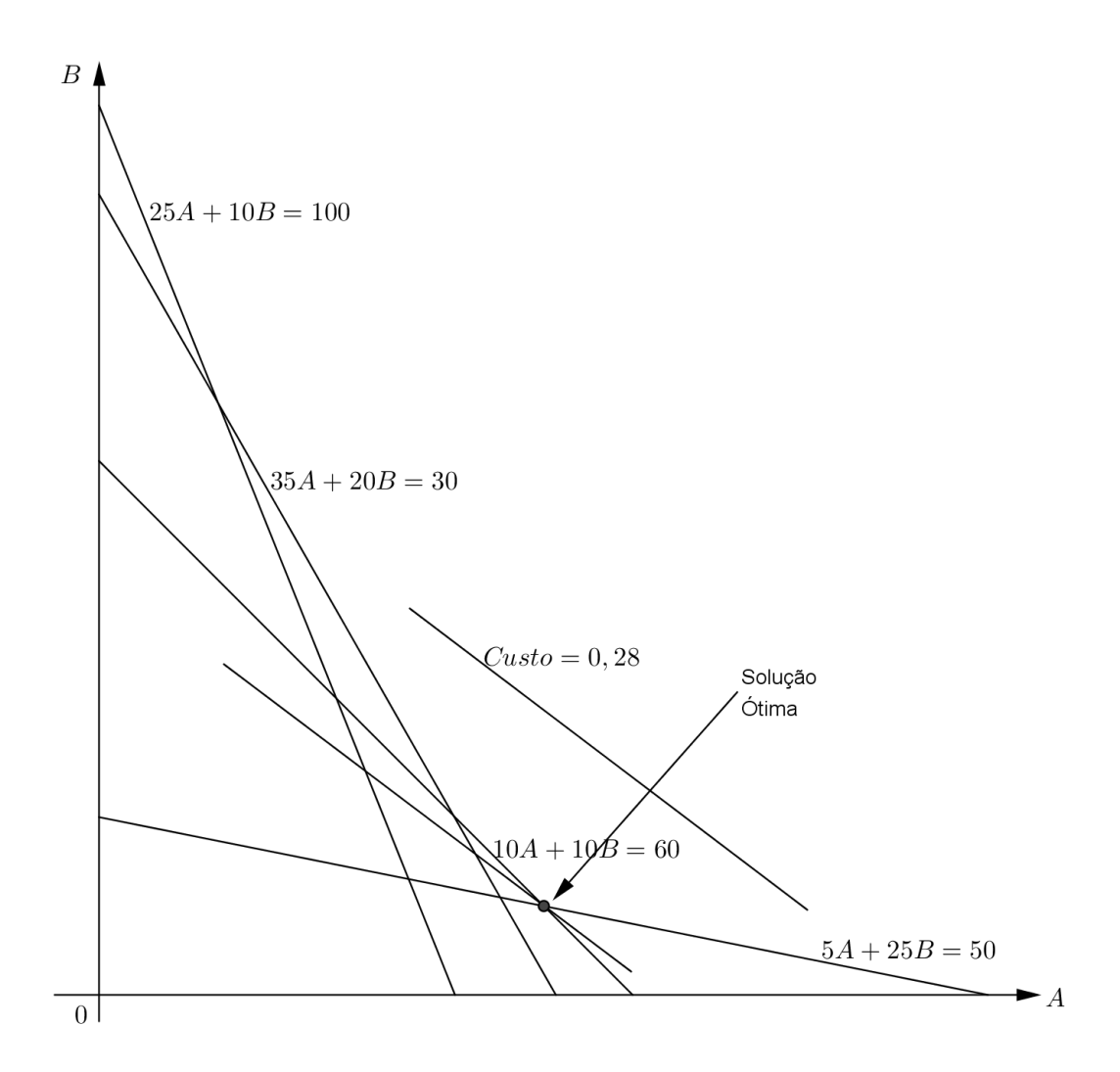

Figura 2.10: A solução ótima do Problema de Minimização.

# 3 Aplicação ao Ensino Médio

A Programação linear (PL), através de seu método mais simples (Método Gráfico), é perfeitamente aplicável ao ensino de nível médio. Pois o ferramental geométrico e algébrico utilizado, faz parte do rol de conteúdos concernentes a esse nível de ensino da Matemática. Uma consequência imediata é a expansão da abrangência das desigualdades exploradas no Ensino Médio.

## 3.1 Relacionando PL com as desigualdades

No Ensino Médio, as desigualdades, ou melhor, as inequações polinomiais de 1<sup>2</sup> grau e, também os sistemas de inequações lineares, só apresentam uma incógnita. Com a aplicação da PL, através de seu Método Gráfico, poderemos expandir a atuação de tais atividades, trabalhando com duas incógnitas (variáveis), ou seja, trabalhar não somente com intervalos reais (conjunto  $\mathbb{R}$ ), mas também, com o plano  $\mathbb{R}^2$ .

Voltemos ao primeiro exemplo, dado no Capítulo 1 (Seção 1.1), onde pede para resolver, em R, a inequação:

$$
1 \leqslant 2x + 3 < x + 5.
$$

Temos que o conjunto solução é representado pelo intervalo real [−1, 2), pois os valores reais deste intervalo limitado, satisfazem às duas desigualdades: x > −1 e  $x < 2$ . Graficamente, o conjunto solução é representado pelo esquema abaixo:

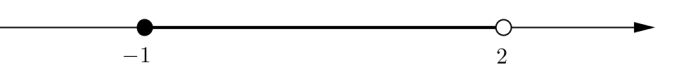

No mesmo enunciado, só expandindo o domínio do conjunto dos números reais para o plano  $\mathbb{R}^2$ , temos que:

$$
x \ge -1 \Longleftrightarrow x + 0y \ge -1;
$$
  

$$
x < 2 \Longleftrightarrow x + 0y < 2.
$$

Transportando para um esquema gráfico, segue como mostra a Figura 3.1.

A região sombreada, representa o conjunto solução da inequação, quando o domínio de atuação é o plano R 2 . Portanto, neste caso, cada solução da inequação é dado por um par ordenado  $(x, y)$  de números reais, com a restrição  $-1 \le x < 2$ .

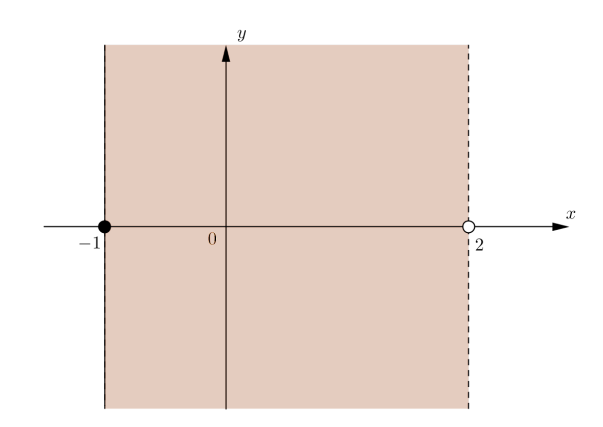

Figura 3.1: Região do conjunto solução da inequação em  $\mathbb{R}^2$ .

A mesma situação acontece aos sistemas de inequações lineares, ou melhor, sistemas de inequações polinomiais de 1<sup>º</sup> grau, os quais apresentam só uma incógnita. Pelo Método Gráfico, se torna fácil a visualização da região correspondente à solução do sistema com duas incógnitas.

Por comodidade, suponhamos que o nosso sistema de inequações seja o que está a seguir:

$$
\begin{cases} x+y \leqslant 2\\ -x+y \leqslant 1. \end{cases}
$$

Observando tais inequações, temos as seguintes retas para traçar no sistema de eixos cartesianos:  $x + y = 2 e - x + y = 1$ . Construindo o gráfico, temos:

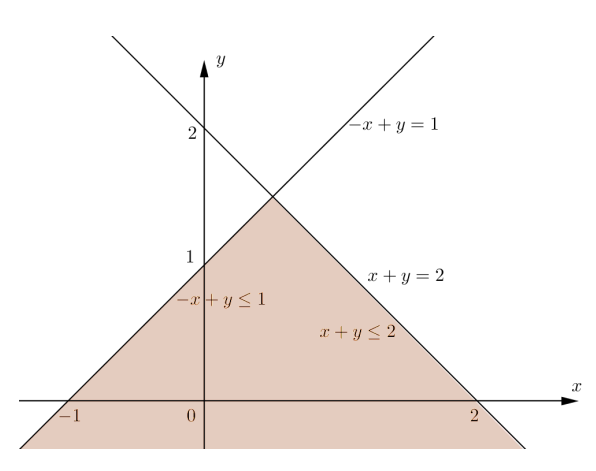

A região destacada, representa os pontos  $(x, y) \in \mathbb{R}^2$ , que satisfazem às desigualdades. Se tais variáveis não admitirem valores negativos, temos uma região mais restrita ainda, conforme mostra a Figura 3.2:

Com a ferramenta matemática em mãos (o Método Gráfico da PL), é só complementar tais desigualdades com a devida contextualização. Como podemos ver na próxima seção, onde temos um exemplo que foi questão de vestibular.

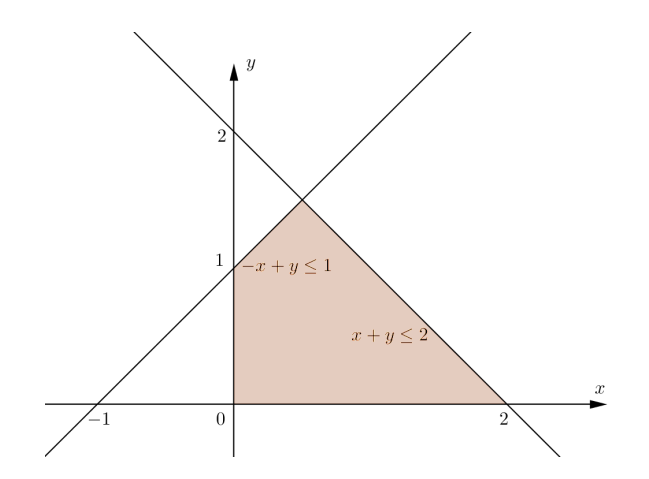

Figura 3.2: Região restrita às desigualdades para valores não negativos.

## 3.2 Uma aplicação para o Ensino Médio

É uma questão envolvendo otimização, que fez parte da primeira fase do vestibular da UNESP (Universidade Estadual Paulista) de 2010. Na verdade são duas questões com enunciado em comum, mas que aqui, só transcrevemos uma questão completa. Para maiores detalhes e as questões completas, consulte em [8], páginas 29 a 34.

#### 3.2.1 Exemplo: Questão de vestibular

Observação: O enunciado a seguir é comum para as questões 88 e 89.

**Enunciado**: Uma fábrica utiliza dois tipos de processos,  $P_1$  e  $P_2$ , para produzir dois tipos de chocolates,  $C_1$  e  $C_2$ . Para produzir 1000 unidades de  $C_1$  são exigidas 3 horas de trabalho no processo  $P_1$  e 3 horas em  $P_2$ . Para produzir 1000 unidades de  $C_2$ são necessárias 1 hora de trabalho no processo  $P_1$  e 6 horas em  $P_2$ . Representando por x a quantidade diária de lotes de 1000 unidades de chocolates produzidas pelo processo  $P_1$  e por y, a quantidade diária de lotes de 1000 unidades de chocolates produzidas pelo processo  $P_2$ , sabe-se que o número de horas trabalhadas em um dia no processo  $P_1$  é  $3x + y$ , e que o número de horas trabalhadas em um dia no processo  $P_2$  é  $3x + 6y$ .

Questão 88 (UNESP-2010): Dado que no processo  $P_1$ , pode-se trabalhar no máximo 9 horas por dia e no processo P2, pode-se trabalhar no máximo 24 horas por dia, a representação no plano cartesiano do conjunto dos pontos  $(x, y)$  que satisfazem, simultaneamente, às duas restrições de número de horas possíveis de serem trabalhadas nos processos  $P_1$  e  $P_2$ , em um dia é:

(O problema segue com cinco alternativas e, em cada uma delas, uma representação gráfica, que não estão dispostas neste trabalho. Consulte a referência citada.)

Questão 89 (UNESP-2010): Dado que o lucro na venda de uma unidade do chocolate produzido pelo processo  $P_1$  é de R\$ 0, 50, enquanto que o lucro na venda de uma unidade do chocolate produzido pelo processo  $P_2$  é de R\$ 0, 80, e se forem vendidas todas as unidades produzidas em um dia nos dois processos, no número máximo possível de horas, o lucro obtido, em reais, será:

- (a) 3.400, 00.
- (b) 3.900, 00.
- (c) 4.700, 00.
- (d) 6.400, 00.
- (e) 11.200, 00.

#### Resolução.

Na questão anterior da mesma prova (Questão 88), consta que: no processo  $P_1$ , pode-se trabalhar no máximo 9 horas por dia e, no processo  $P_2$ , pode-se trabalhar no máximo 24 horas por dia. Desta forma já temos as restrições do problema:

$$
3x + y \leqslant 9 \quad e \quad 3x + 6y \leqslant 24.
$$

Como temos o valor unitário na venda de cada tipo de chocolate e as restrições envolvendo lotes de 1000 unidades, então a função lucro é:

$$
Lucro = 500x + 800y,
$$

que é equivalente à:

$$
y = -\frac{5}{8}x + \frac{Lucro}{800}.
$$

Plotando as restrições e a função Lucro (por exemplo, para um Lucro de R\$ 4.000, 00), num mesmo gráfico, percebemos que, como mostra a Figura 3.3, a solução ótima da questão está na intersecção das retas de equações:

$$
3x + y = 9
$$
 e  $3x + 6y = 24$ .

Pois é o ponto da Região Simplex que está mais próximo da reta da função Lucro traçada e, o mais distante da origem dos eixos cartesianos.

Portanto, resolvendo o sistema formado por estas duas equações, temos os seguintes valores:  $x = 2$  e  $y = 3$ . Aplicando-os na função Lucro, obtemos R\$ 3.400,00. Logo a resposta correta é a alternativa (a).

Outro modo de resolução é determinar os vértices da região das soluções compatíveis e aplicar os resultados encontrados de x e y na função Lucro, pois a solução ótima sempre estará em algum vértice dessa região. Sem esses conhecimentos básico da PL, o vestibulando deveria perceber que, as condições exigiam o esgotamento das duas desigualdades do problema. Então, bastaria resolver o sistema formado pelas equações correspondentes a tais desigualdades, encontrando, assim, os valores de x e y e, depois, aplicar na função Lucro, para obter a resposta da questão.

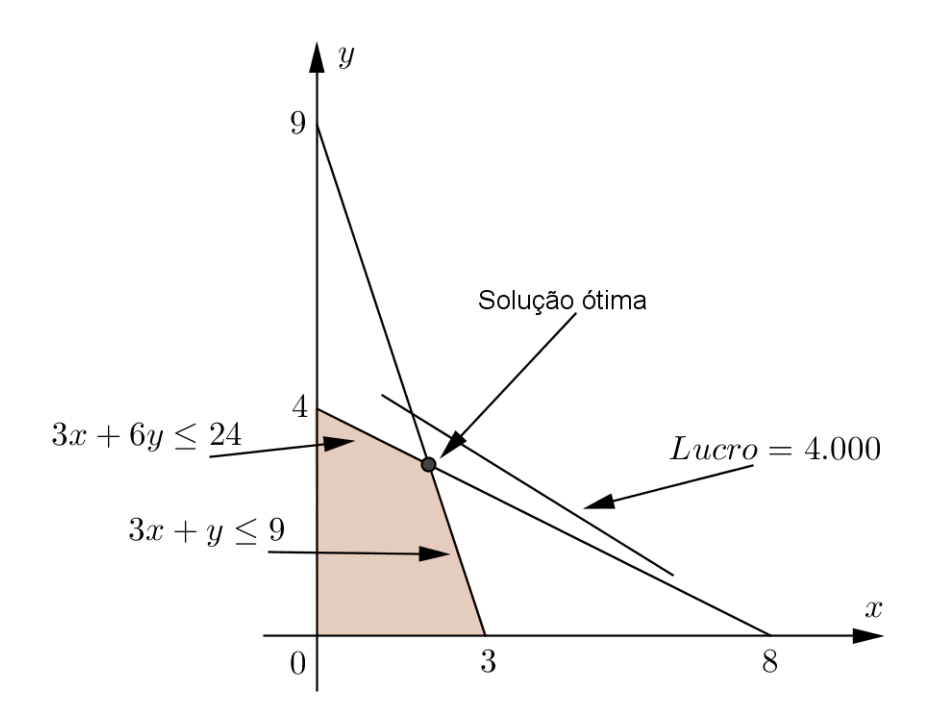

Figura 3.3: A indicação da solução ótima da questão.

# Considerações finais

A otimização é um assunto bastante abordado na Matemática Aplicada, principalmente com o uso da tecnologia computacional.

Vemos na Programação Linear, através de seu Método Gráfico, uma maneira de facilitar a compreensão e a aplicação das inequações lineares exploradas no Ensino Médio. Pois, o que sempre vem à tona no ensino, é a contextualização. Mais ainda, sabendo que Problemas de Programação Linear já foram questões de vestibulares (por exemplo, no vestibular da UNESP em 2010), conforme Seção 3.2.

Embora a carga horária da disciplina de Matemática na grade curricular do Ensino Médio, nas escolas públicas estaduais do Paraná, seja mínima, aquém do necessário, quiçá, no futuro, ela possa ser ampliada ou adequada para comportar os conceitos mais simples da Programação Linear, para aplicarmos juntamente com o ensino das inequações polinomiais de primeiro grau, proporcionando assim, um enriquecimento e uma maior concretização do conteúdo.

Esperamos assim, ter deixado um texto acessível e de fácil compreensão, com o intuito de aproximar a Programação Linear ao Ensino Médio.

# Apêndice

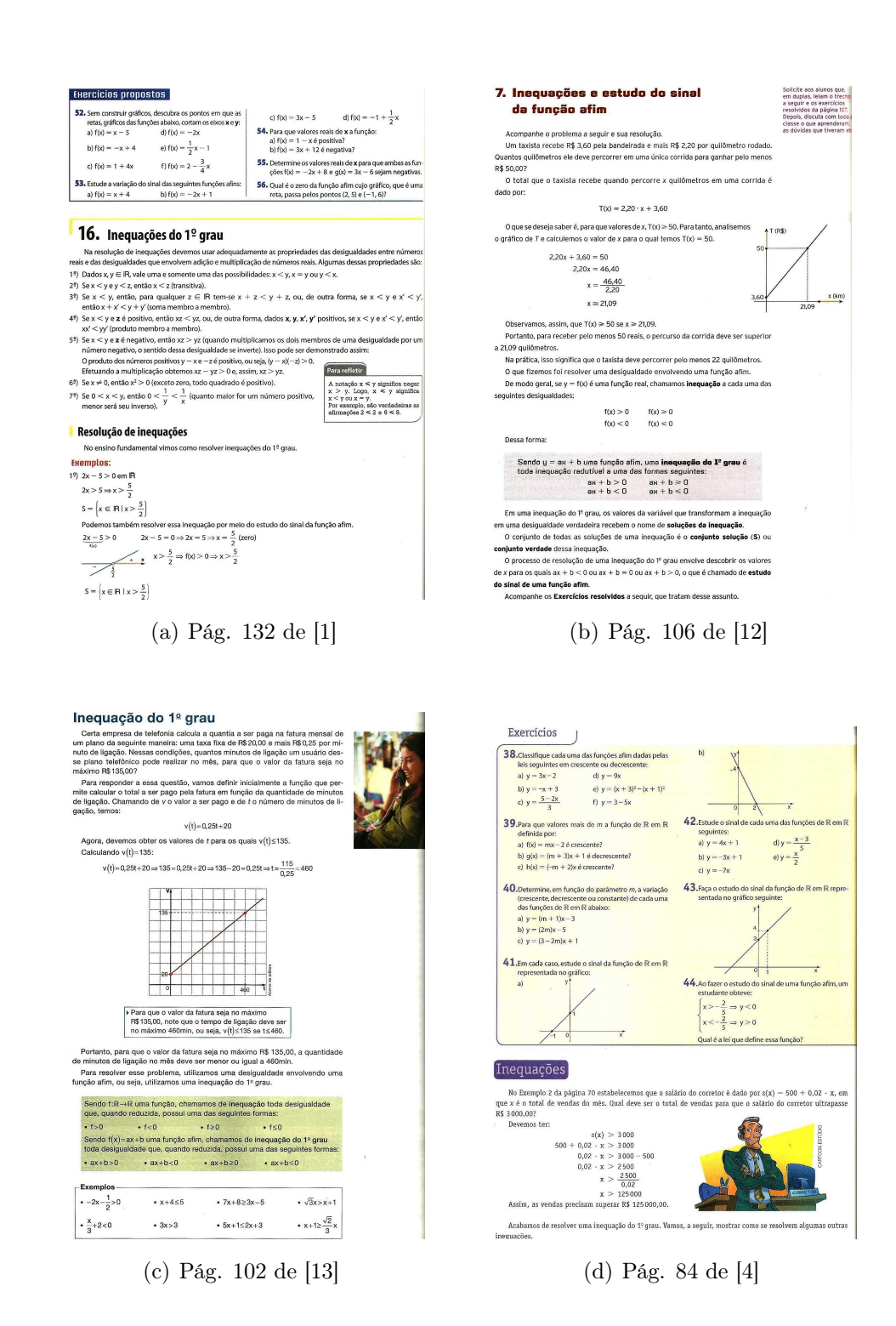

## Referências

- [1] Dante, L. R. Matemática: Contexto e Aplicações Vol. 1 (Ensino Médio). 1 ed., Ática, São Paulo, 2011.
- [2] Delgado, J., Frensel, K., and Crissaff, L. Geometria Analítica (Coleção PROFMAT). 1 ed., SBM, Rio de Janeiro, 2013.
- [3] GOLDBARG, M. C., AND LUNA, H. P. L. Otimização Combinatória e Programação Linear: Modelos e Algoritmos. 4ª reimpressão, Editora Campus: Elsevier, Rio de Janeiro, 2000.
- [4] Iezzi, G., Dolce, O., Degenszajn, D., Périgo, R., and Almeida, N. d. Matemática: Ciência e Aplicações - Vol. 1 (Ensino Médio). 6 ed., Saraiva, São Paulo, 2010.
- [5] Lanzer, E. A. Programação Linear: Conceitos e Aplicações. Série PNPE-4, IPEA/INPES (Instituto de Planejamento Econômico e Social), Rio de Janeiro, 1982.
- [6] Lima, E. L. Geometria Analítica e Álgebra Linear (Coleção Matemática Universitária). 2 ed., IMPA, Rio de Janeiro, 2012.
- [7] Paiva, M. Matemática Vol. 1 (Ensino Médio). 1 ed., Moderna, São Paulo, 2009.
- [8] Pereira, R. A. A. Elementos de Programação Linear: Condições de Otimalidadade e Lema de Farkas (Dissertação Mestrado Profissional em Matemática). IMECC-UNICAMP, Campinas, [SP.:sn], 2010.
- [9] Prado, D. S. d. Programação Linear Vol. 1 (Série Pesquisa Operacional). 4 ed., INDG Tecnologia e Serviços Ltda, Nova Lima - MG, 2004.
- [10] PUCCINI, A. D. L. *Introdução à Programação Linear*. 1 ed. (3<sup>ª</sup> reimpressão), Livros Técnicos e Científicos Editora S.A., Rio de Janeiro, 1977.
- [11] Silva, C. X. d., and Barreto Filho, B. Matemática: Aula por Aula Vol. 1 (Ensino Médio). 2 ed. (renovada), FTD, São Paulo, 2005.
- [12] Smole, K. S., and Diniz, M. I. Matemática Vol. 1 (Ensino Médio). 6 ed., Saraiva, São Paulo, 2010.
- [13] SOUZA, J. R. D. Novo Olhar Matemática Vol. 1 (Ensino Médio). 1 ed., FTD, São Paulo, 2010.
- [14] Stockton, R. S. Introdução à Programação Linear: Métodos quantitativos para o Comércio e à Economia. 3 ed., Editora ATLAS S.A., São Paulo, SP, 1973.